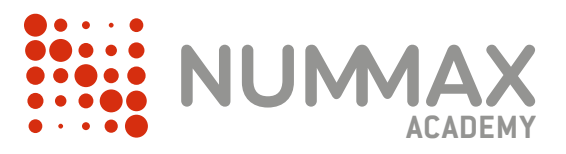

**NUMMAX** 

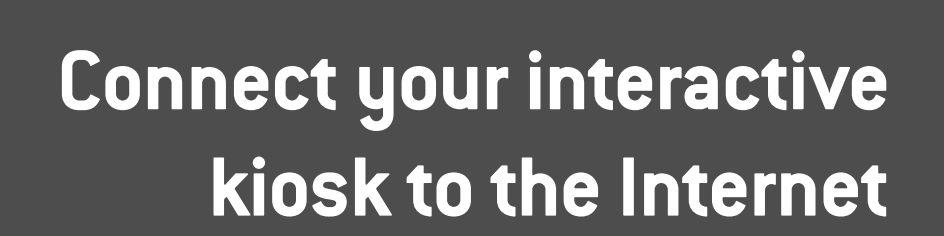

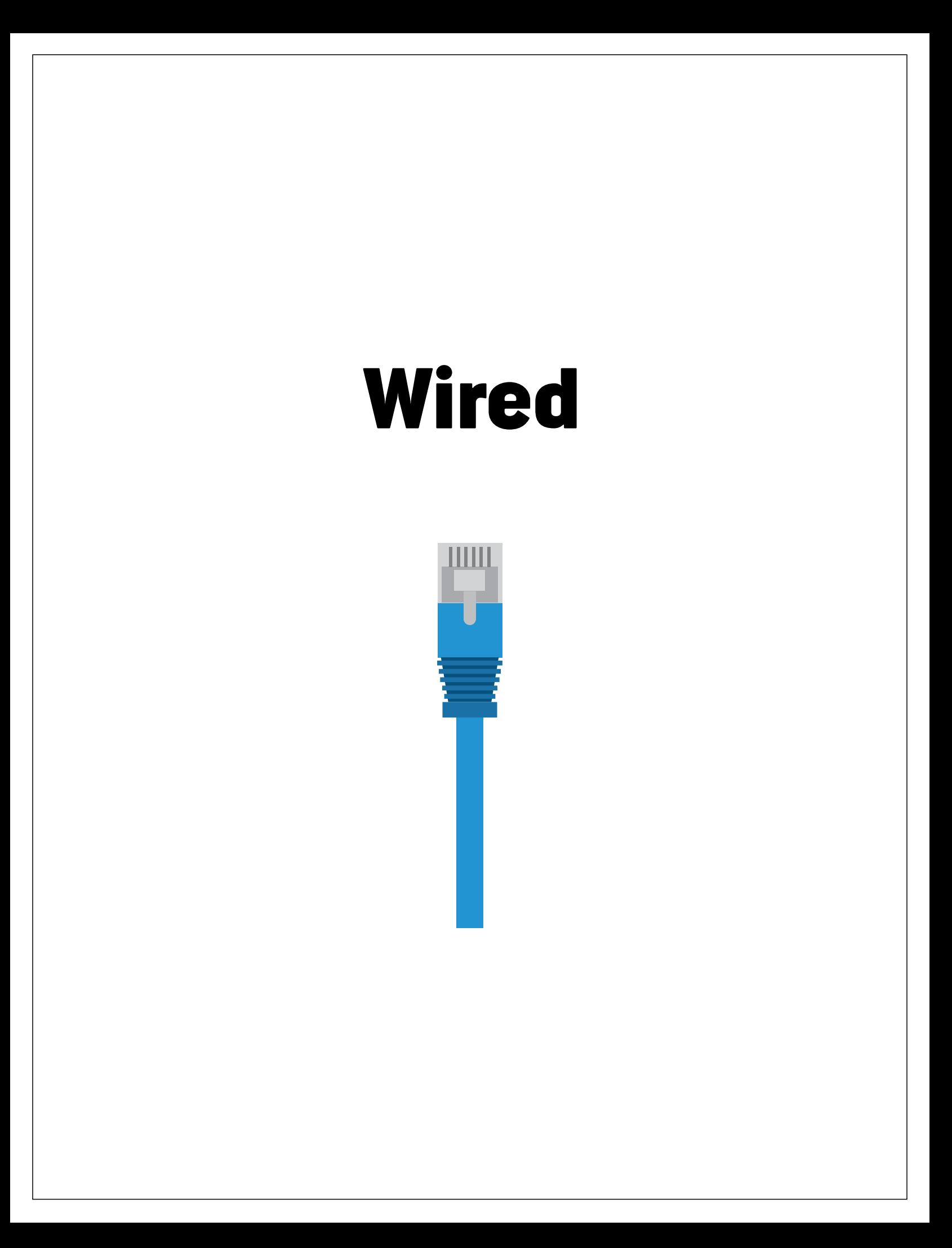

## **1 - Plug a Rj45 Ethernet cable into your kiosk**

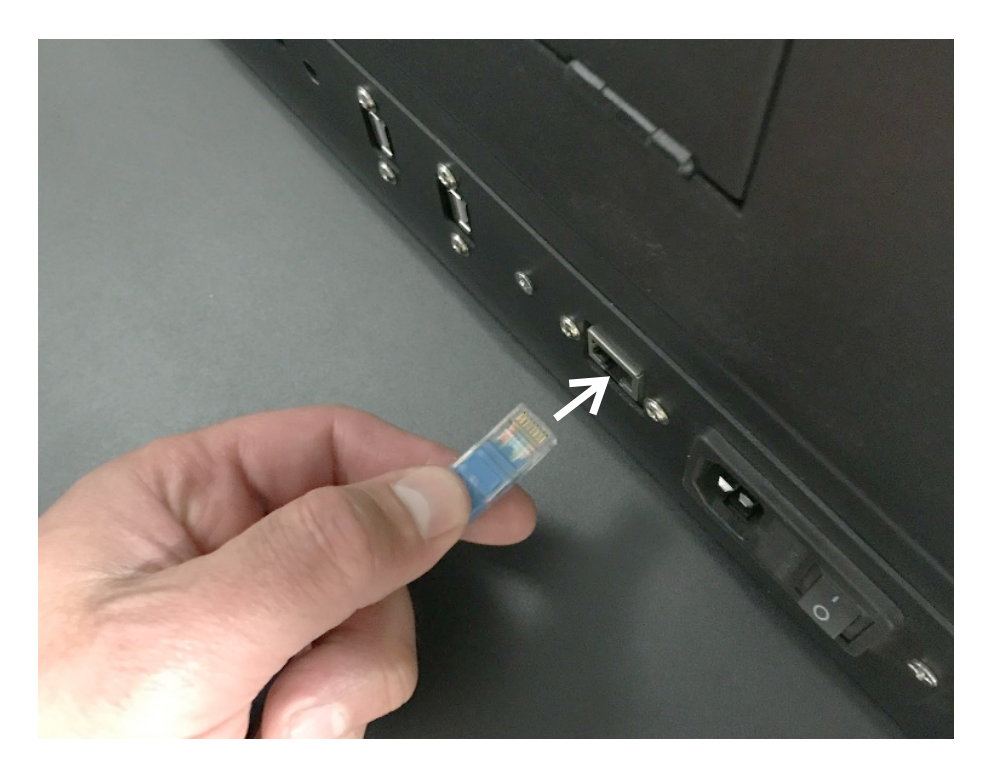

### **2 - Plug the cable into your router (local network)**

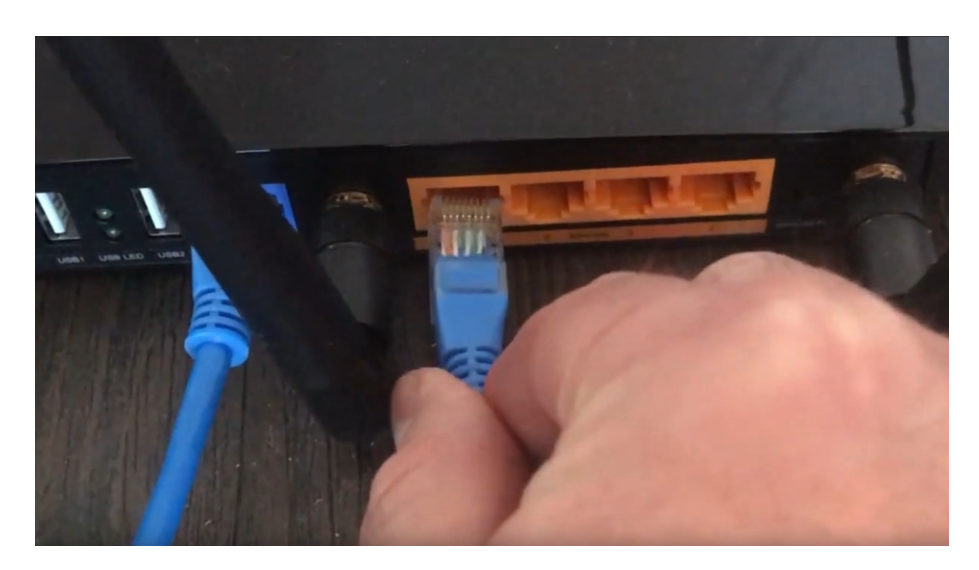

Wait a few seconds ...

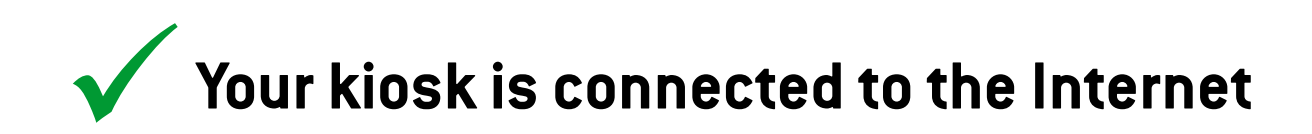

# Wireless

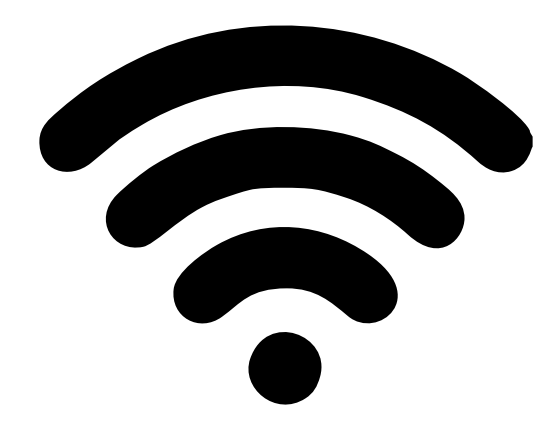

### **1 - Access to the kiosk Windows OS**

Touch and slide quickly your finger from bottom left corner. It will display Windows' taskbar.

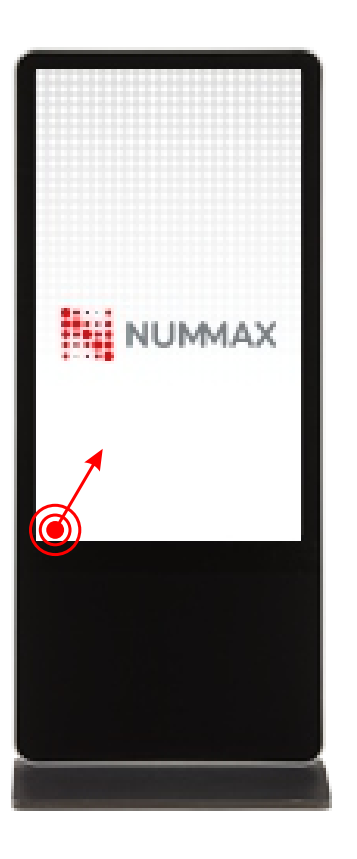

### **Method 1 Method 2**

Plug a keyboard into your kiosk. (USB on the back)

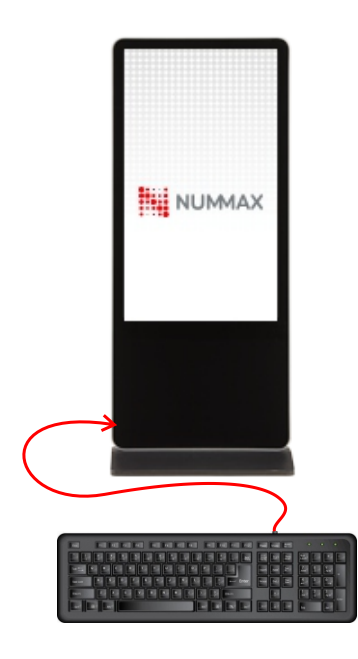

Click on the Windows key to display Windows' taskbar.

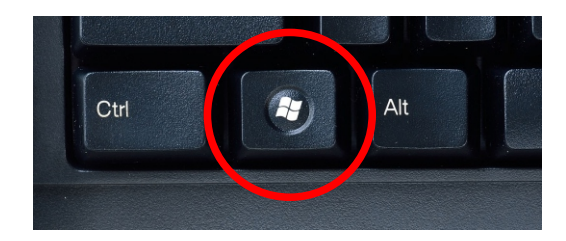

### **2 - Access to network settings**

On the thouchscreen, click on the connexion icon in the taskbar.

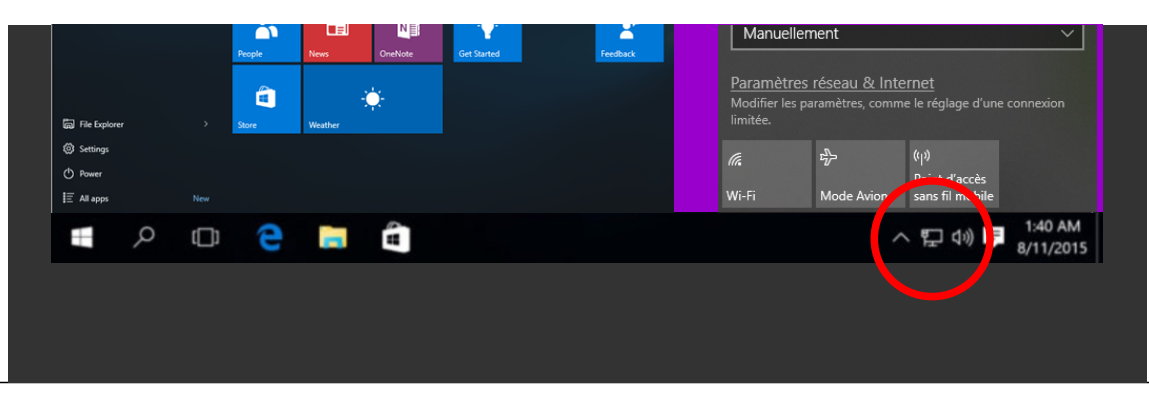

### **3 - Select your network**

If needed, activate the kiosk wifi.

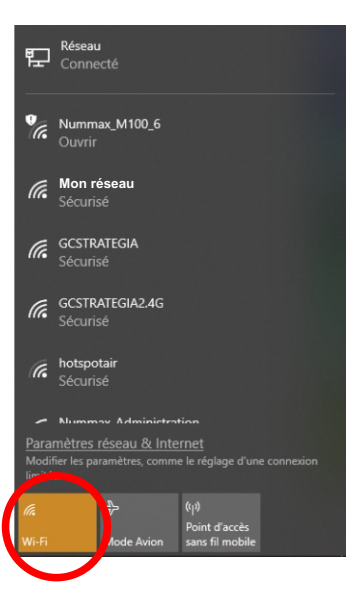

Click on your network and input your password.

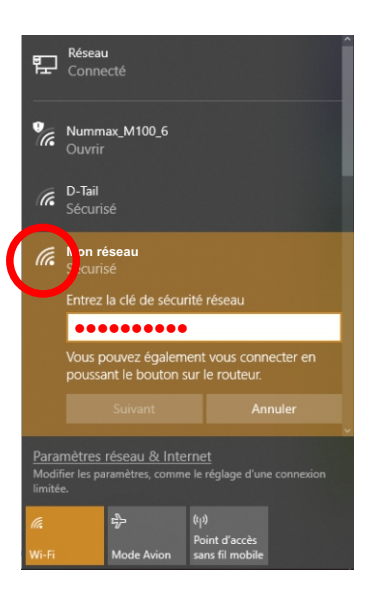

Wait a few seconds ...

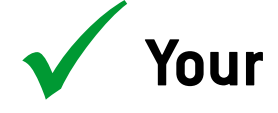

ü**Your kiosk is connected to the Internet**

**Need Help?**

NUMMAX TECH SUPPORT (Canada Eastern Time)

**+1 877 255-3471 #205 | service@nummax.com**